# **Wireshark Saves the WLAN!**

# **A WLAN Case Study**

June 2009

# **Joseph Bardwell**

Chief Scientist, Connect802 Corporation www.Connect802.comjoe@connect802.com

**SHARK**FEST **'09**Stanford University

June 15-18, 2009

- •● Connect802 was contracted to provide design, RF spectrum analysis and postinstallation verification services for <sup>a</sup> client's major Cisco 802.11n deployment
- $\bullet$  Both because 802.11n is an emerging technology and because we differentiate ourselves through our rigorous engineering methodology we were exceptionally diligent in the planning and design of the network
- •● We performed extensive on-site equipment testing
- •• We created a 3-dimensional RF CAD model of the facility
- • We performed signal coverage predictions to optimize access point placement and to assure that the installed system would meet the design specifications
- •We confirmed our predictive RF CAD designs through on‐site testing
- $\bullet$ Our client installed the pilot network (the first of over 100 buildings)
- $\bullet$ The client reported that the network didn't work
- $\bullet$ We found that signal strength remained at and above the specified levels
- $\bullet$ The wireless LAN controller showed that all access points were operational
- • Throughput testing confirmed that every three minutes the network would stop passing user traffic **1999 1999 1999**

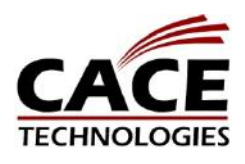

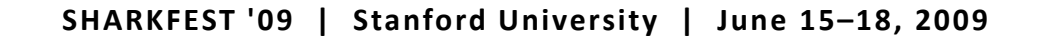

### Preparing for <sup>a</sup> Troubleshooting Effort

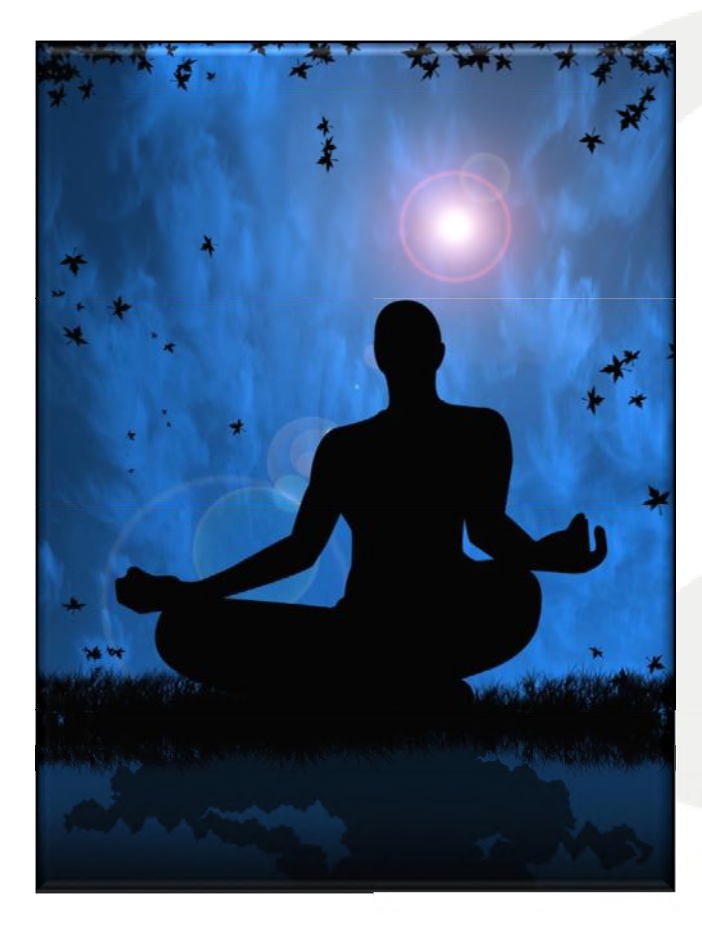

*You have to know that you know what you think you know so you can know how to know what you don't know.*

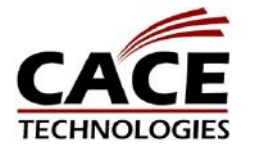

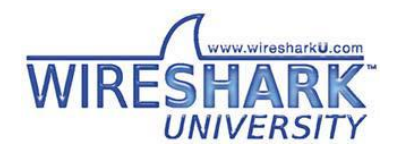

## Careful Quantification of Equipment and Project Specifications

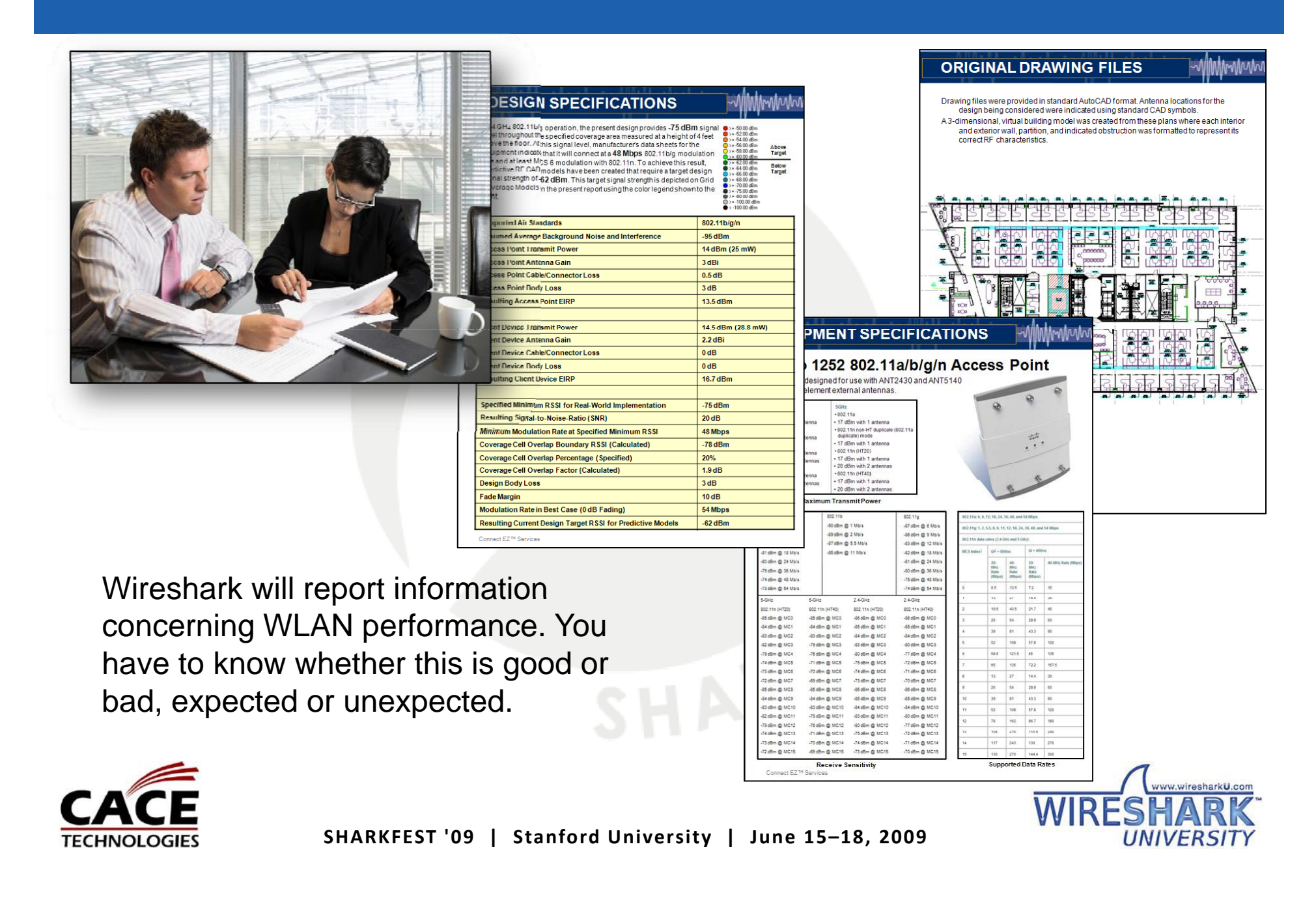

### 3‐Dimensional RF CAD Modeling and Simulation

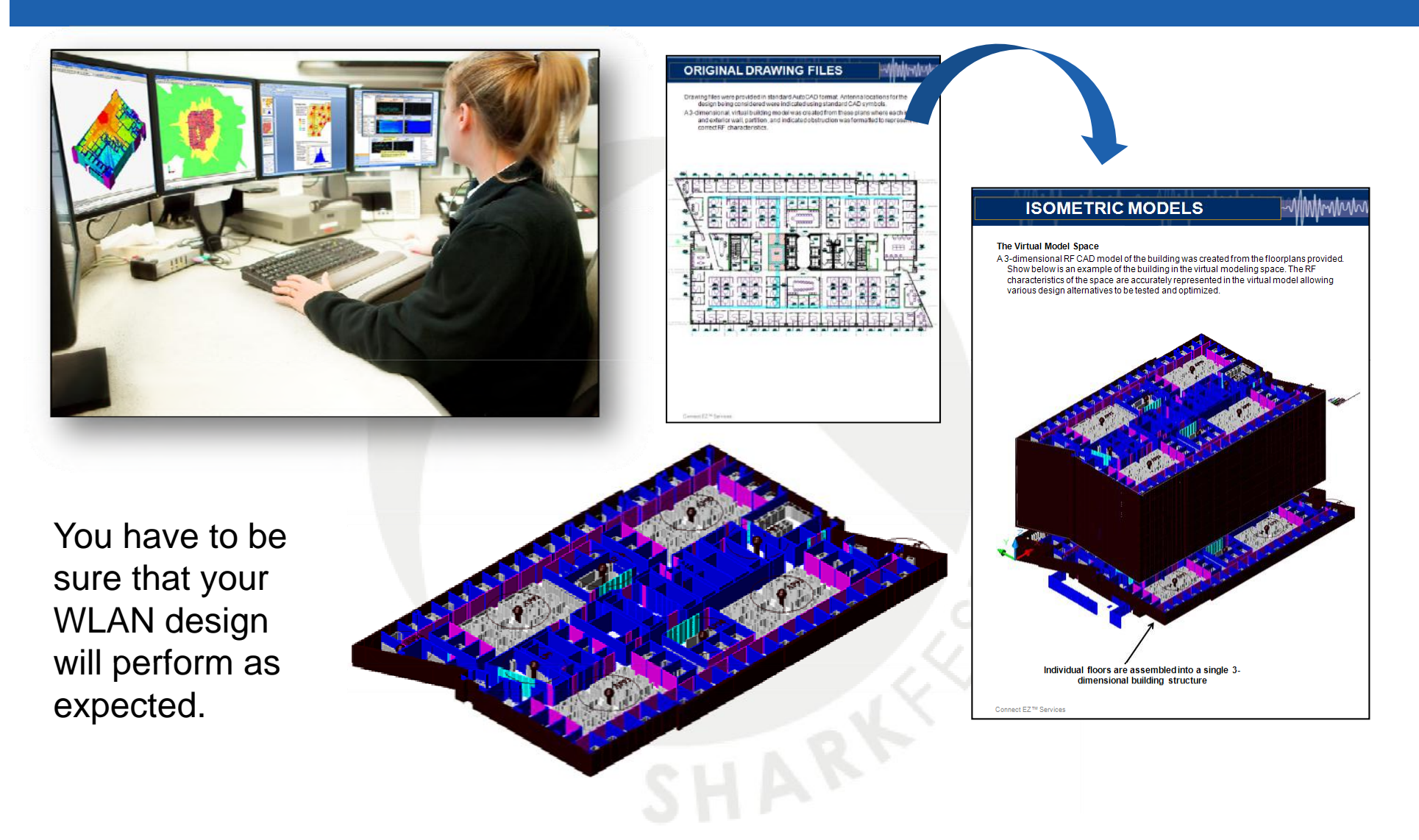

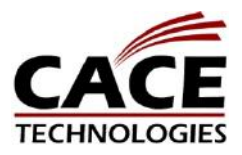

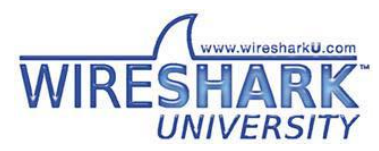

### Real‐World Testing and Design Calibration

**TECHNOLOGIES** 

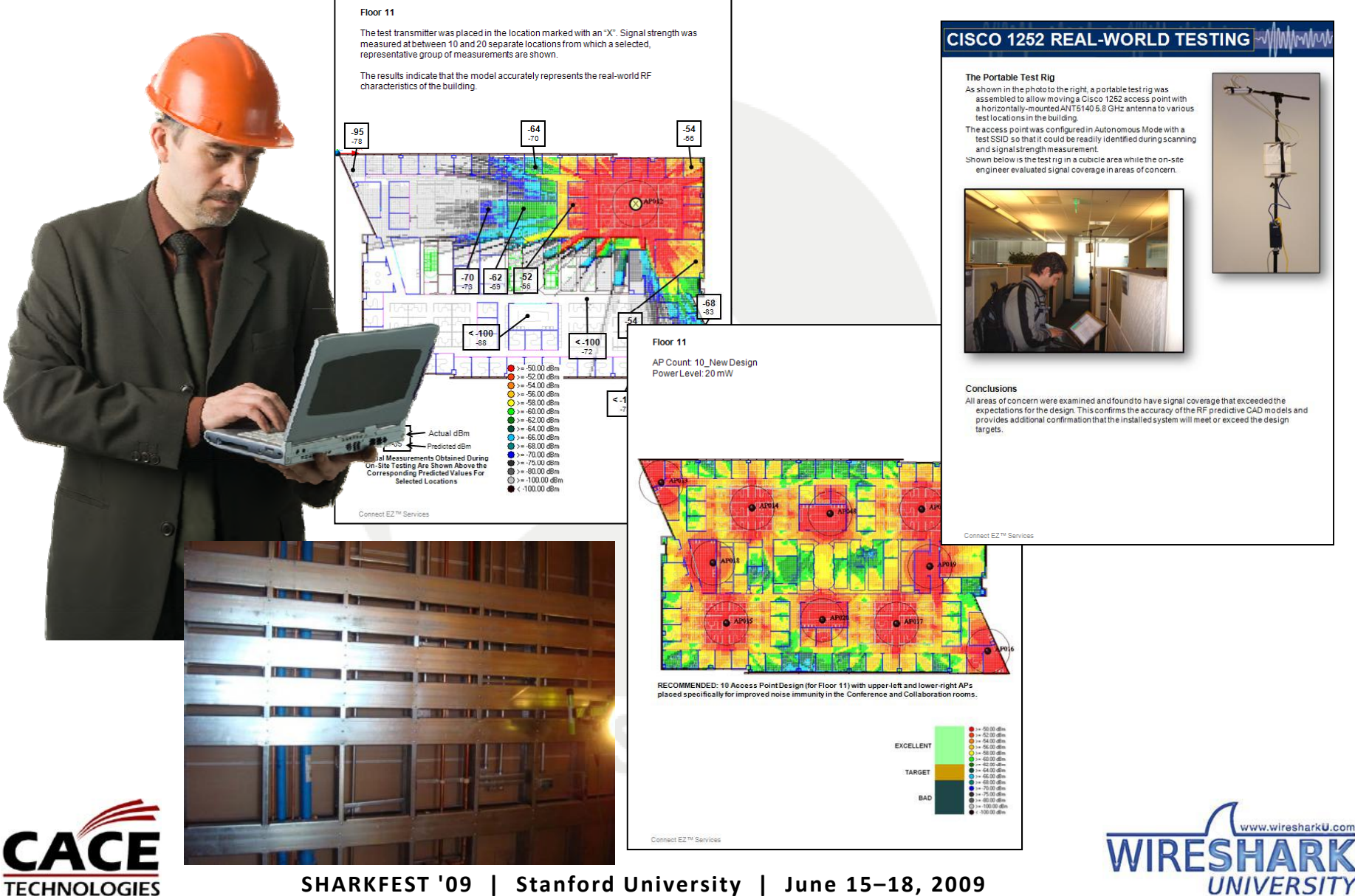

**SHARKFEST '09 | Stanford University | June 15–18, 2009**

### Design Review with Client

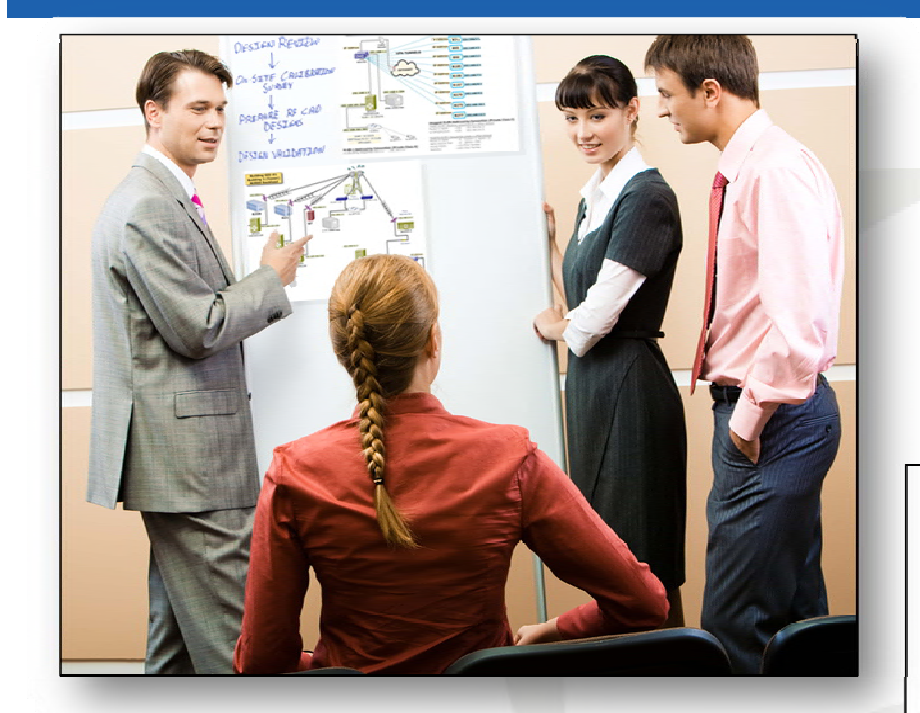

Stakeholders must be on-board with the system and design specifications so that you have a "line-in-the-sand" to differentiate acceptable versus unacceptable behavior and performance.

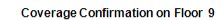

- Shown below are the results of testing on Floor 9. The test access point was moved to three<br>separate locations (yellow circles) to produce the heat map shown. Note that actual coverage from the fully implemented network will be augmented in the areas shown by the presence of additional access points (blue circles.) Because meetings were in progress in these areas it was not possible to move the test access point into them
- was increased to move in the absence of the blue-circle access points, signal coverage was<br>measured at and above -70 dBm (green hue areas) to a significant range. While the specific locations where access points were placed was based on a need to fill in RF shadow areas and provide complete coverage the effect is that adiacent coverage cells overlap with solid.
- and provide complete coverage the effects in an aquacem coverage cens overlap with solid,<br>The present design calls for a requirement that if any single access point were to fail, the adjacent<br>access points would provide us coverage maps below that this requirement will easily be met by the present design.

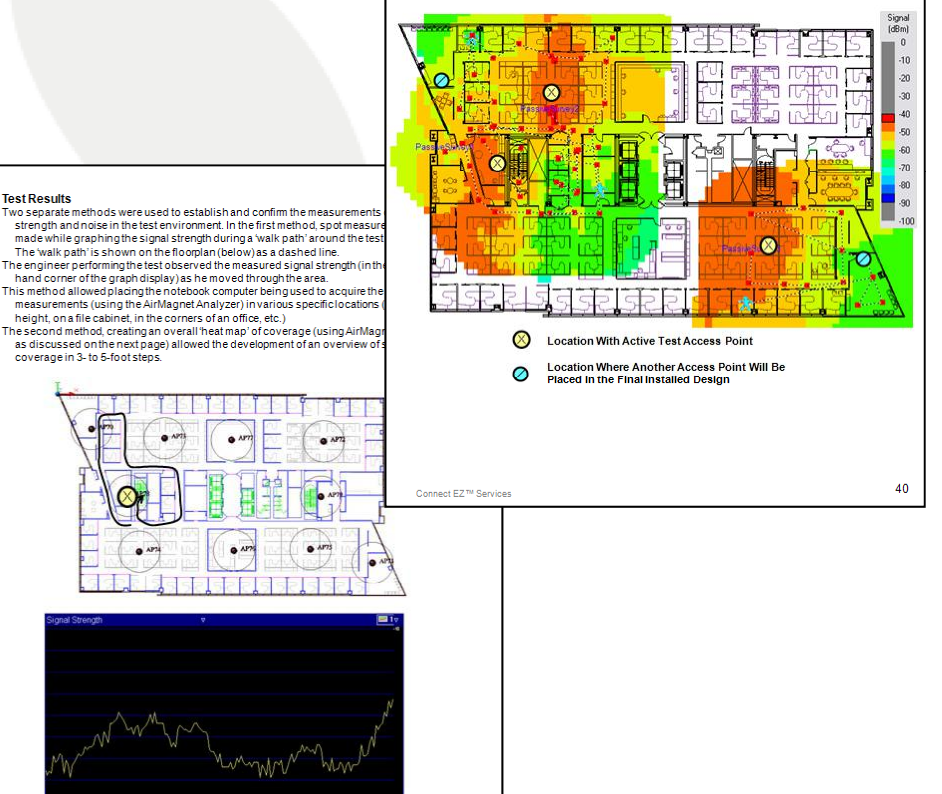

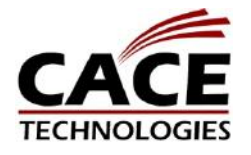

Connect EZ<sup>11</sup> Services

**Test Results** 

hand corner of the graph display) as he moved through the area.

Signal Strength Testing on Floor 9

height, on a file cabinet, in the corners of an office, etc.)

coverage in 3- to 5-foot steps

*UNIVERSI* 

### Careful On‐Site Spectrum Analysis

You have to be sure that background noise or interference isn't going to impact the behavior of your network. Wireshark will show you 802.11 retransmissions and packets with CRC errors – both indicative of RF noise or interference problems.

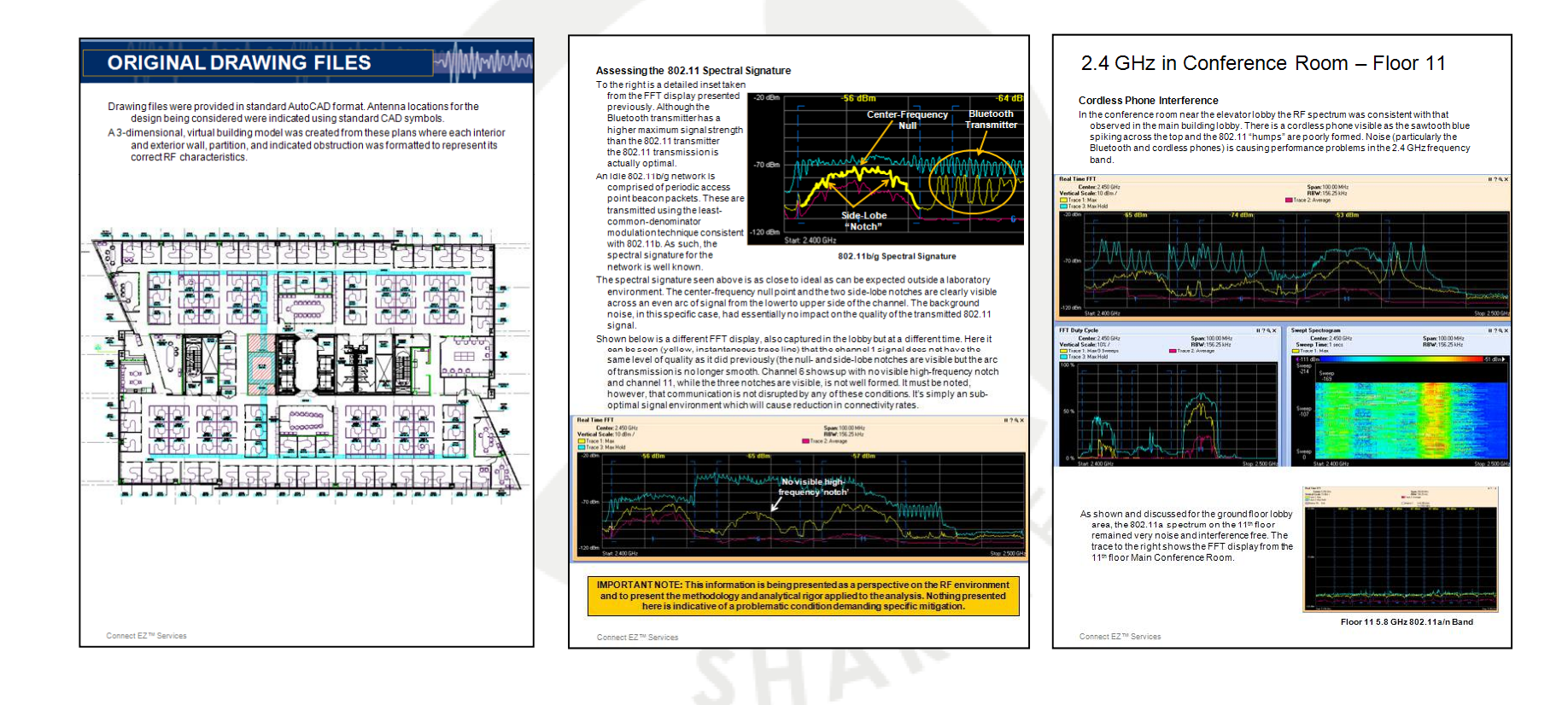

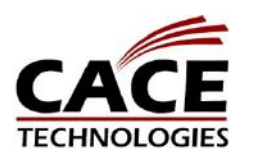

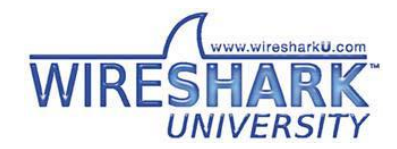

### Knowing What You Know…

- • You have to understand how RF issues can impact WLAN performance and operation
- • You have to understand 802.11 protocol behavior
	- –Client Association
- • You have to understand L2 and L3 initialization behavior
	- DHCP (and possibly VLAN to SSID mapping)
	- –RADIUS Authentication (EAP)
	- Possibility of Captive Portal Authentication
- • Once the client is Associated and Authenticated, everything else is conventional Ethernet packet analysis

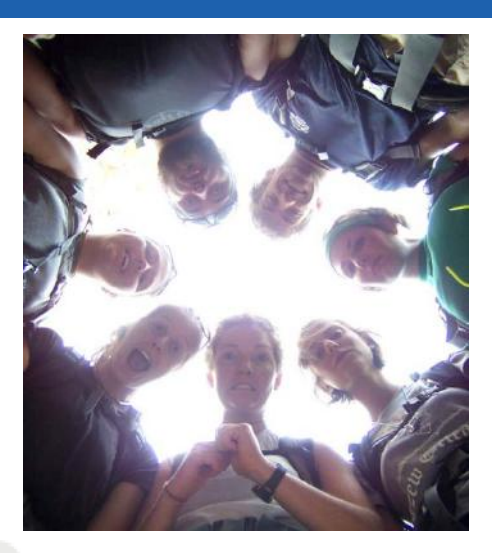

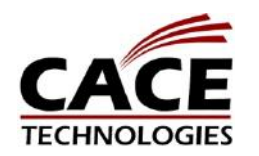

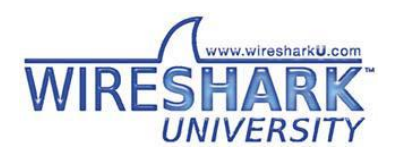

### An Idle 802.11 Wireless LAN

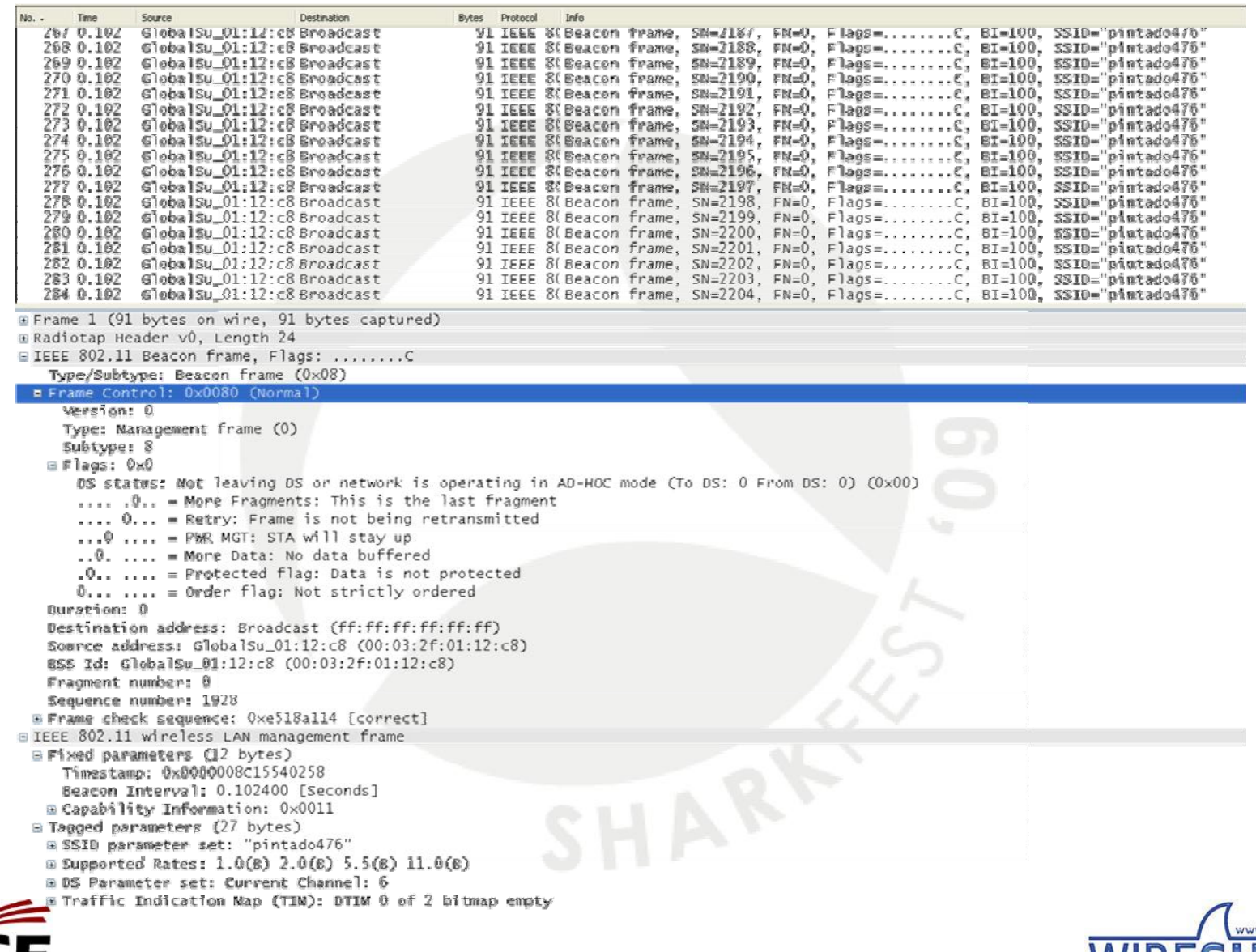

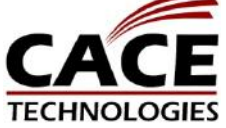

### Checking RF Characteristics with Wireshark

```
⊟ Radiotap Header v0, Length 24
  Header revision: 0
  Header pad: 0
  Header length: 24
⊞ Present flags: 0x000058ee
\Box Flags: 0x10
  Data Rate: 1.0 Mb/s
  Channel frequency: 2437 [BG 6]
⊞ Channel type: 802.11b (0x00a0)
  SSI Signal: -52 dBm
  SST Noise: -100 dBm
  Signal Quality: 100
  Antenna: 0
  SSI Signal: 48 dB
  802.11 FCS: 0xb2331546 [correct]
```
**Signal‐to‐Noise Ratio (SNR) The difference between Signal and Noise:**

**dB Excellent!**

**Beacon Frames are always transmitted at the lowest data rate for the air standard: 802.11b 1 Mbps**

**802.11b/g Mixed Mode 1 Mbps**

**802.11g Greenfield 6 Mbps**

**802.11a 6 Mbps**

**802.11b/g/n Mixed Mode 1**

**Mbps**

**802 11 / 802.11g/n Mi d xe M do <sup>e</sup> 6 Mbps**

### **Signal Strength Indicator values provide an indication of power, not of quality:**

**> 30 Worries > 20 dB No dBm Excellent! > ‐65 dB Worry. < 15 No Worries > ‐75 dBm**> -75 dBm No<br>> -80 dBm Ac<sub>(</sub> **< 10 dB BadBad Thing! dBm Acceptable for Web/Email SHARKFEST '09 | Stanford University | June 15–18, 2009 CHNOLOGIES < ‐80 dBm On the Edge – Be Careful**

### Normal Client Association Behavior

452 0.057 IntelCor\_68:7c:5b Broadcast 80 IEEE 8( Probe Request, SN=0, FN=0, Flags=........C, SSID="pintado476" 453 0.001 GlobalSu 01:12:c8 IntelCor 68:7c:5b 85 IEEE 8( Probe Response, SN=2368, FN=0, Flags=........C, BI=100, SSID="pintado476" 454 0.000 38 IEEE 8(Acknowledgement, Flags=........C  $GlobalSu_01:12: c8$ 455 0.013 IntelCor\_68:7c:5b GlobalSu\_01:12:c8 58 IEEE 8(Authentication, SN=0, FN=0, Flags=........C 38 IEEE 8(Acknowledgement, Flags=........C 456 0.000 IntelCor  $68:7c:5b$ 457 0.000 GlobalSu\_01:12:c8 IntelCor\_68:7c:5b 58 IEEE 8(Authentication, SN=2369, FN=0, Flags=........C 458 0.000  $GlobalSu_01:12:c8$ 38 IEEE 8(Acknowledgement, Flags=........C 459 0.000 IntelCor\_68:7c:5b GlobalSu\_01:12:c8 74 IEEE 8(Association Request, SN=1, FN=0, Flags=........C, SSID="pintado476" 38 IEEE 8(Acknowledgement, Flags=........C 460 0.000  $InterCor_68:7c:5b$ GlobalSu\_01:12:c8 IntelCor\_68:7c:5b 461 0.000 64 IEEE 8(Association Response, SN=2370, FN=0, Flags=........C 462 0.000 38 IEEE 8(Acknowledgement, Flags=........C  $GlobalSu_01:12: c8$ 469 0.110 Micro-St\_f3:85:34 Broadcast I, N(R)=0, N(S)=0; DSAP ISO Network Layer Group, SSAP NULL LSAP Command 146 LLC 477 0.041 Micro-St\_f3:85:34 Broadcast 146 LLC I, N(R)=0, N(S)=0; DSAP ISO Network Layer Group, SSAP NULL LSAP Command 503 0.021 IntelCor\_68:7c:5b Broadcast 396 LLC I, N(R)=0, N(S)=0; DSAP 0x1e Group, SSAP NULL LSAP Command

Probe / Probe‐Response / Ack

Authentication Request / Ack

Authentication Response / Ack

Association Request / Ack

Association Response / Ack

Data (Which could be AAA credential exchange and verification)

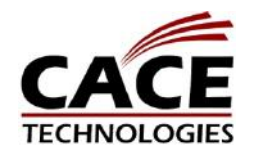

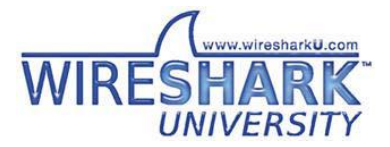

### Raw Captured Data from the Troubleshooting Scenario

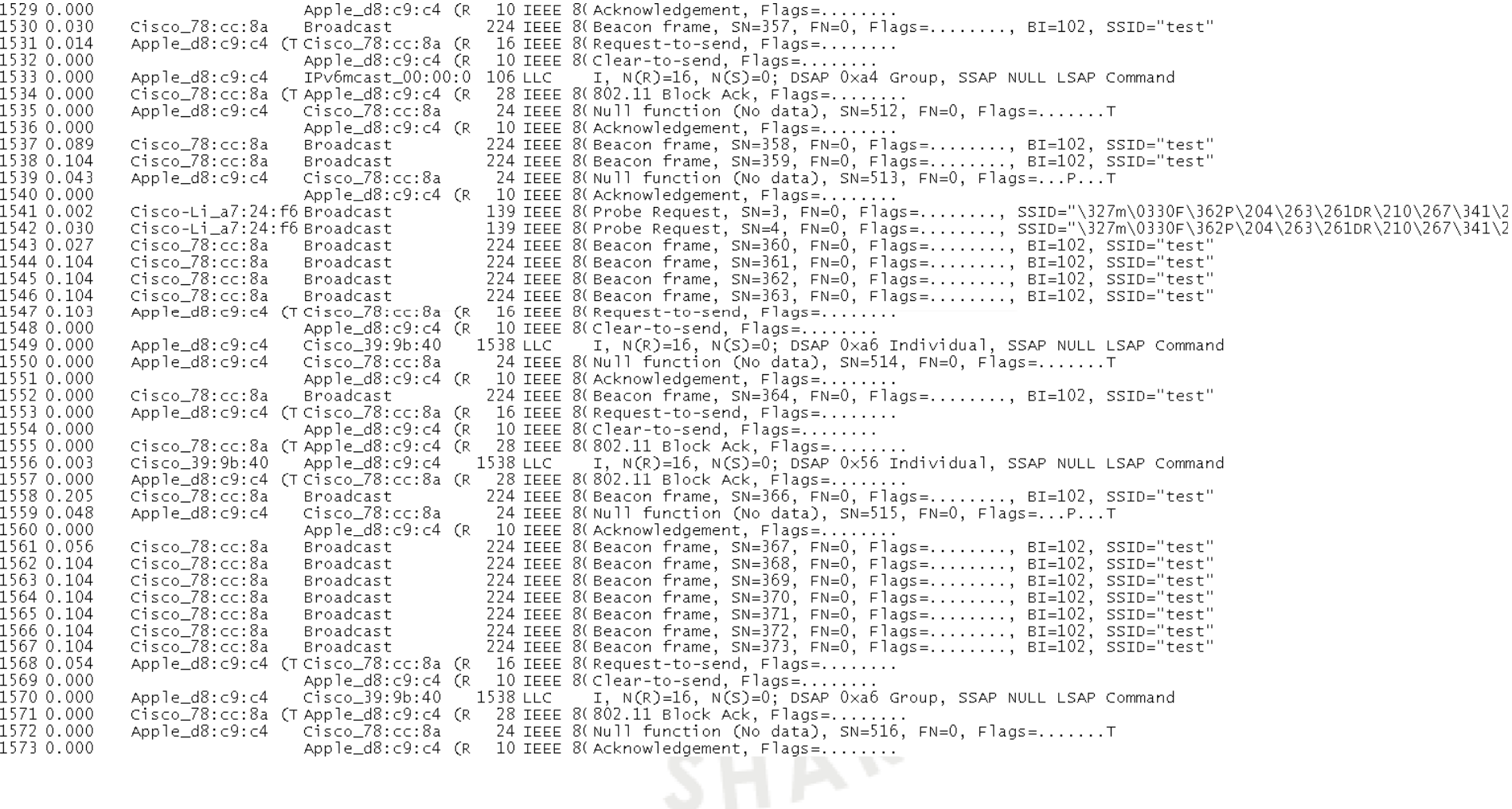

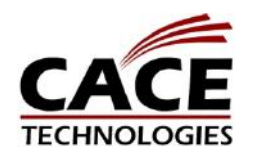

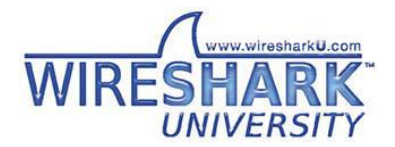

**SHARKFEST '09 | Stanford University | June 15–18, 2009**

## Filtering to Select Only Beacon Frames

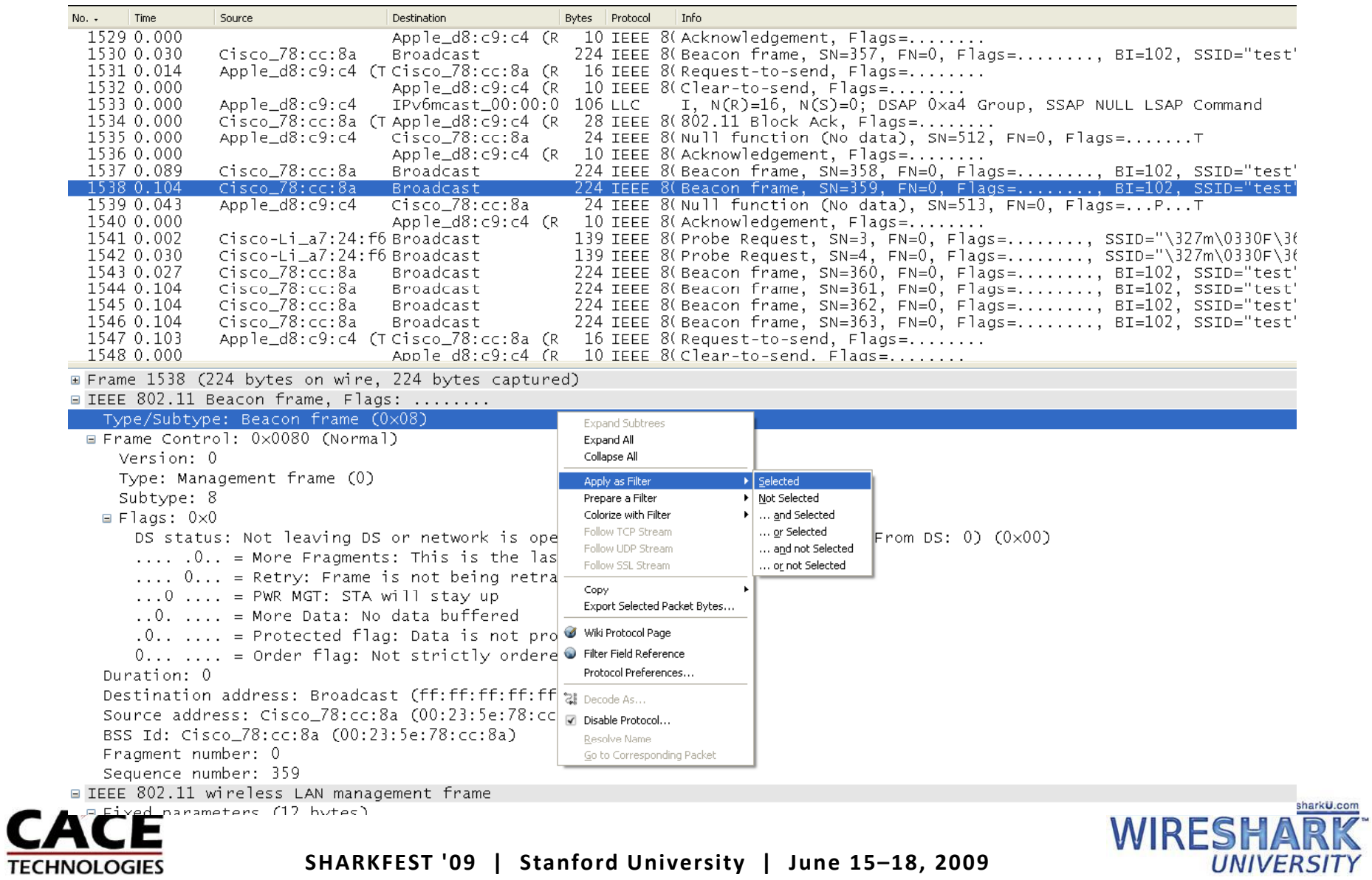

### Configure to View Time Since Previous Displayed Packet

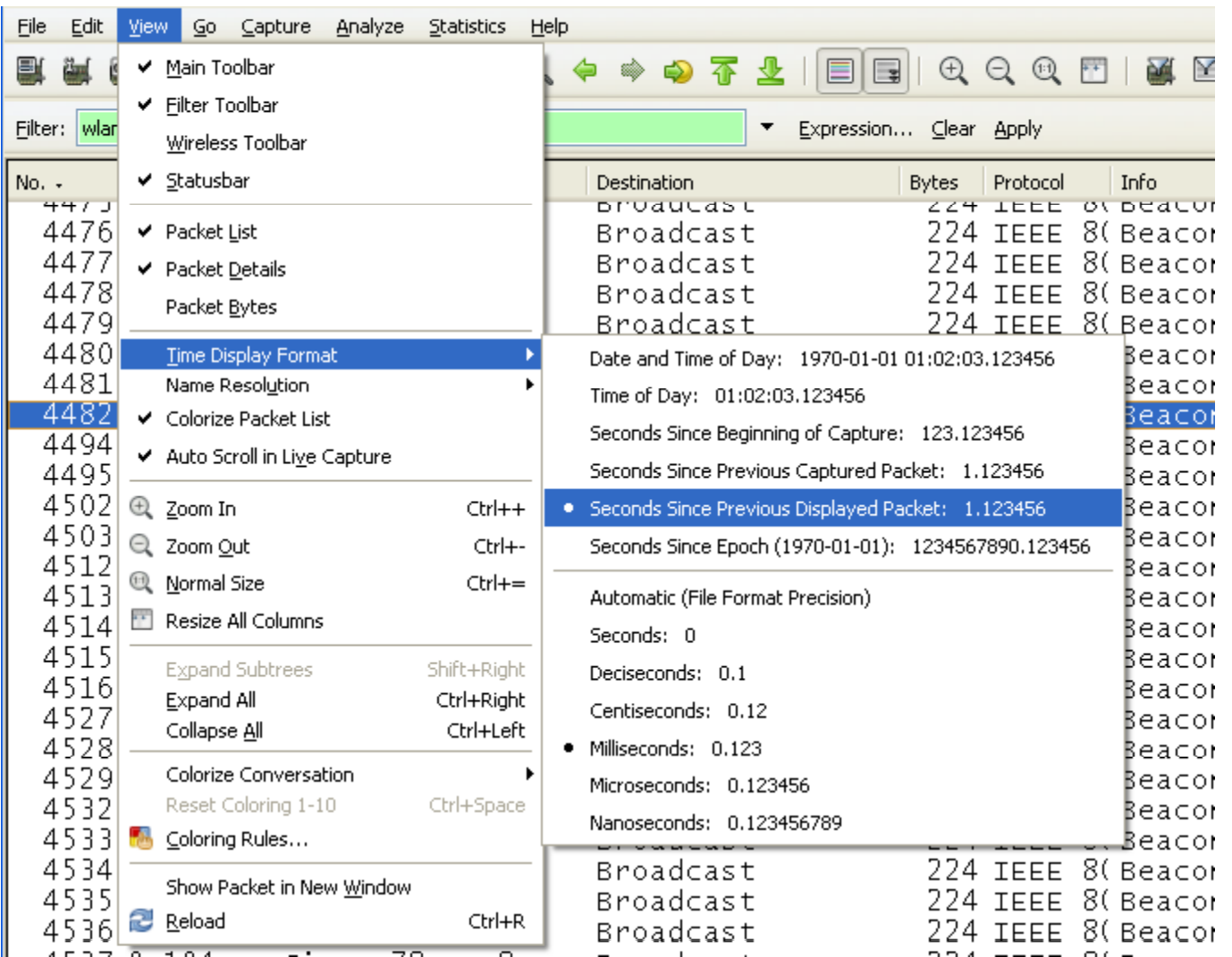

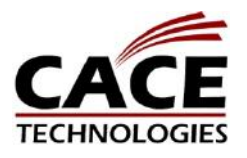

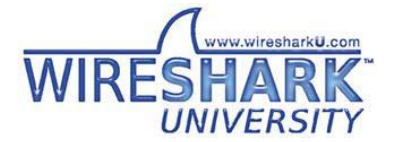

## Export the Resulting Trace File

**TE** 

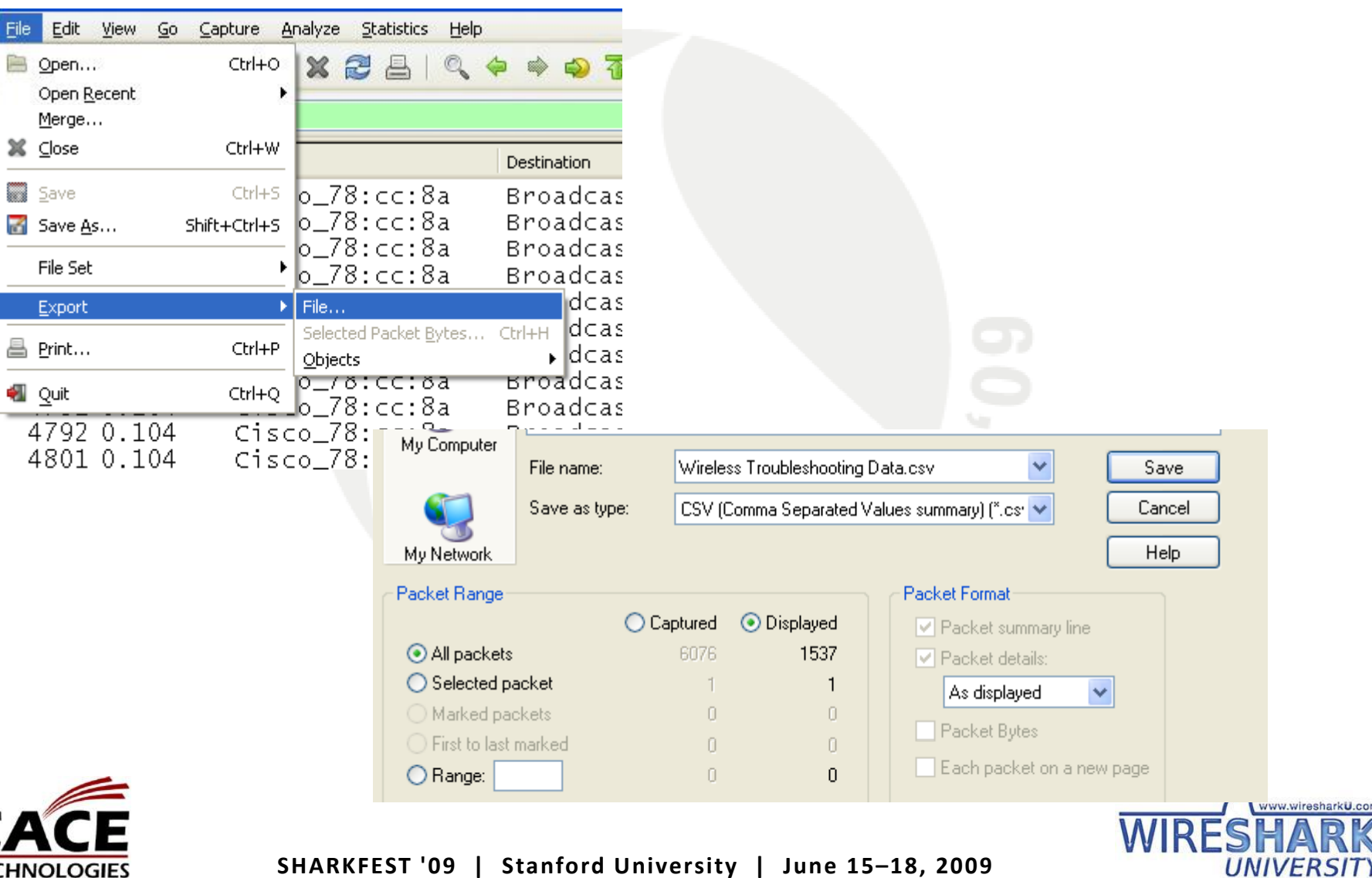

## Graphing the Results in Excel

### Open the .CSV file in Excel

### Select the Time Column

### Insert Line Chart

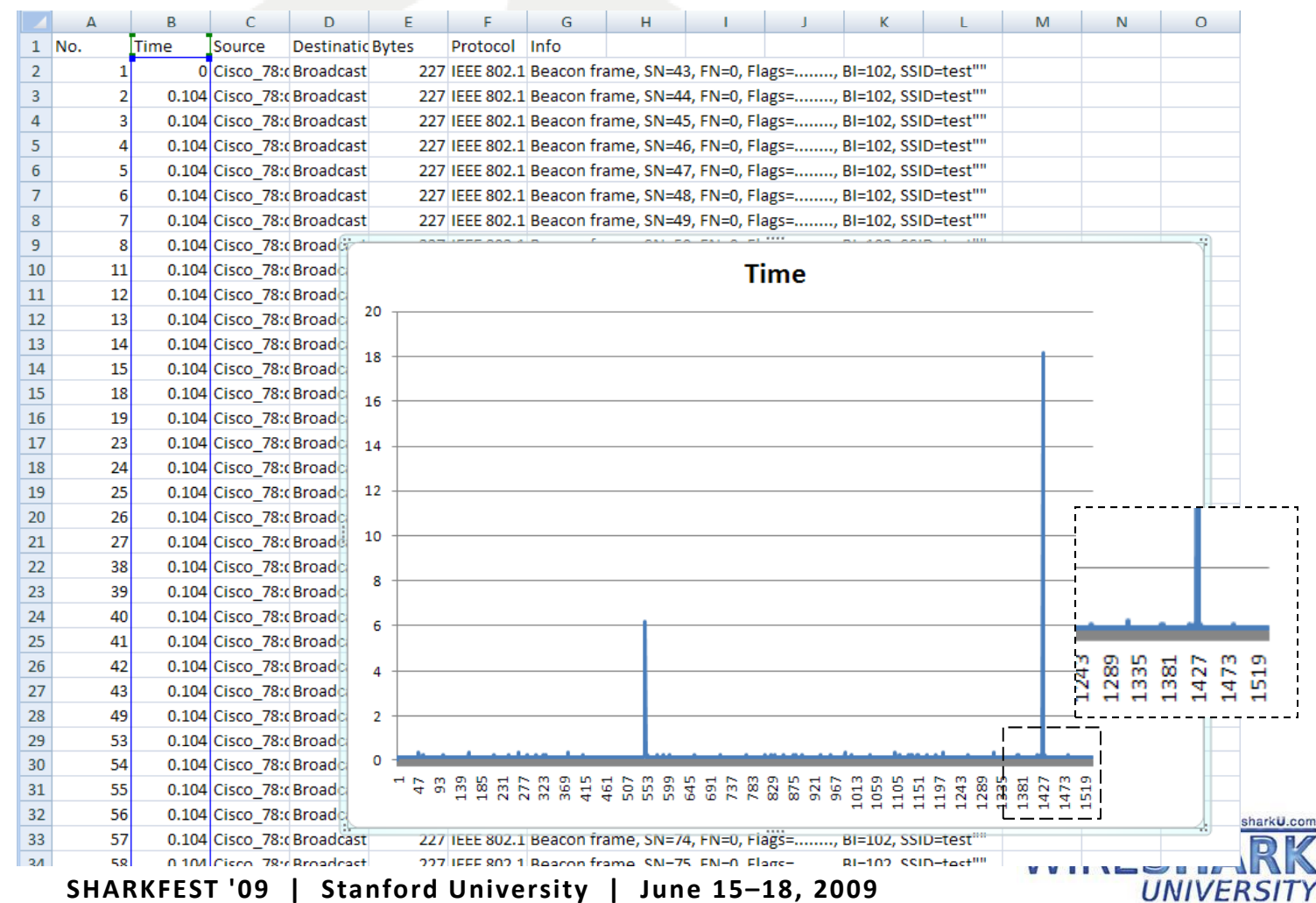

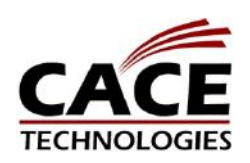

## Identifying the Anomaly

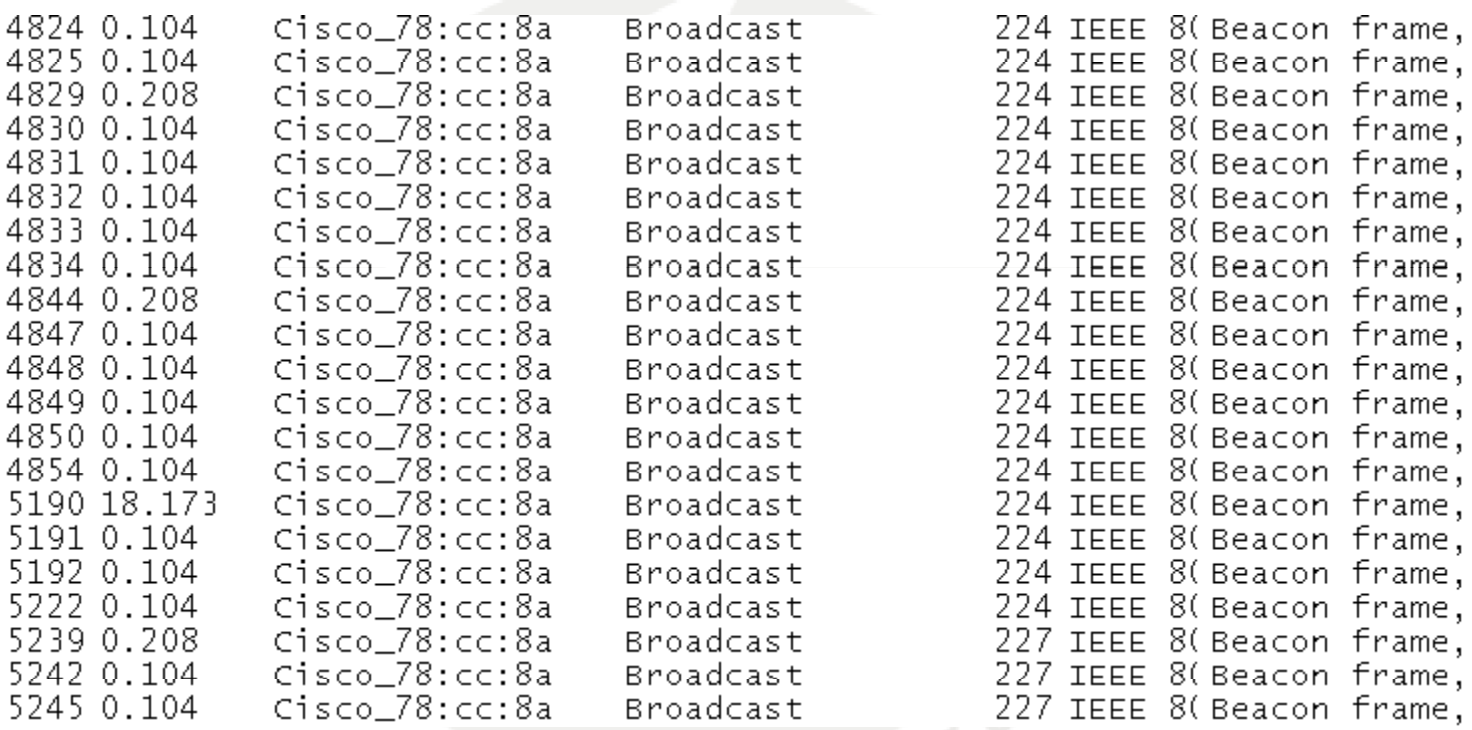

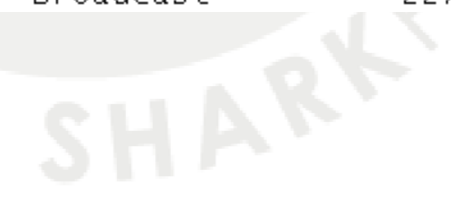

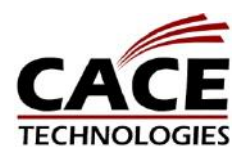

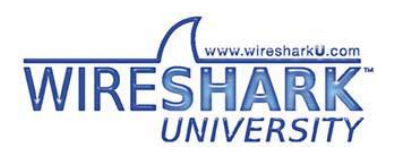

### Evaluate the Behavior

TECHNOLOGIES

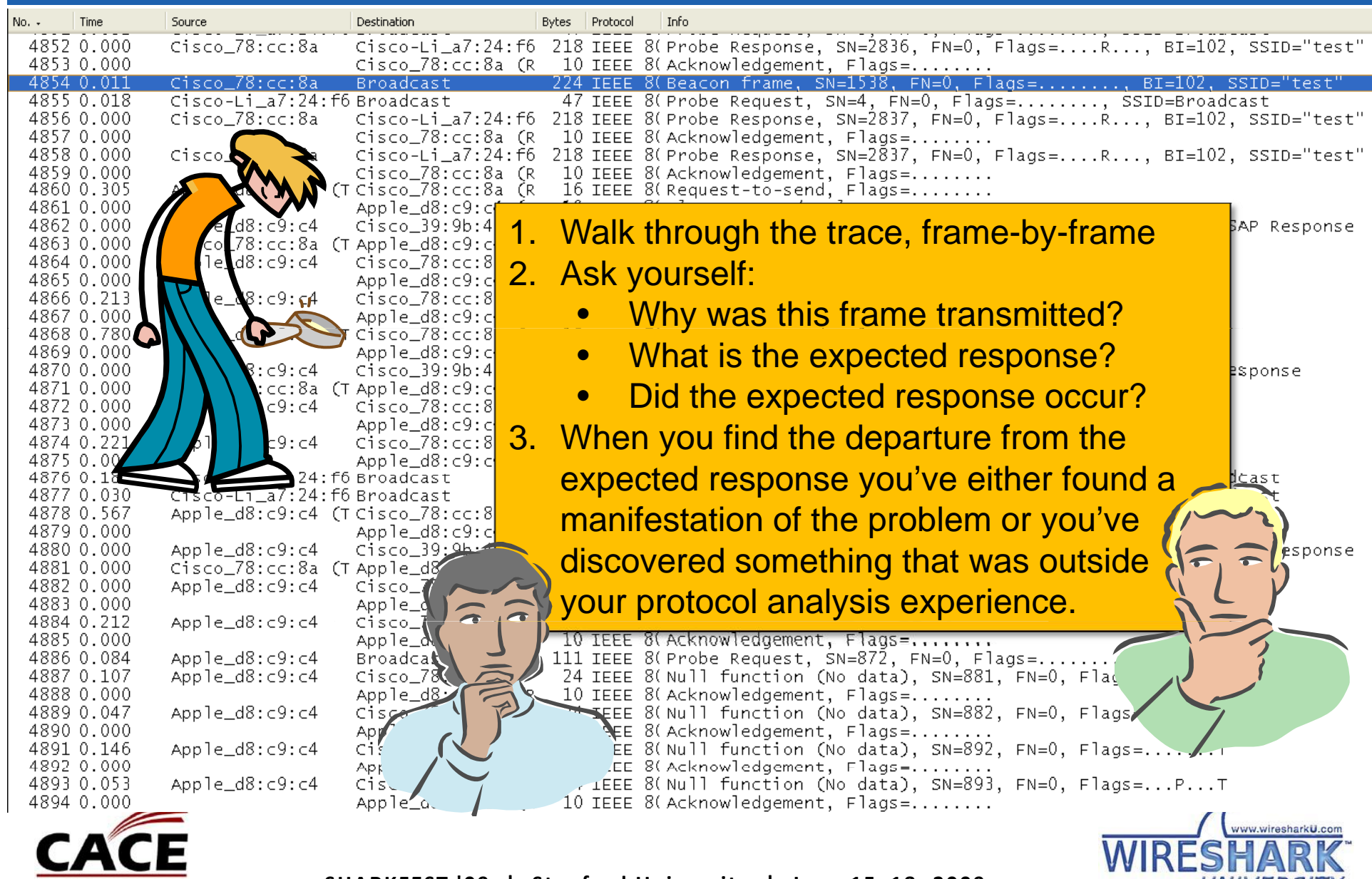

**SHARKFEST '09 | Stanford University | June 15–18, 2009**

### Evaluate the Behavior

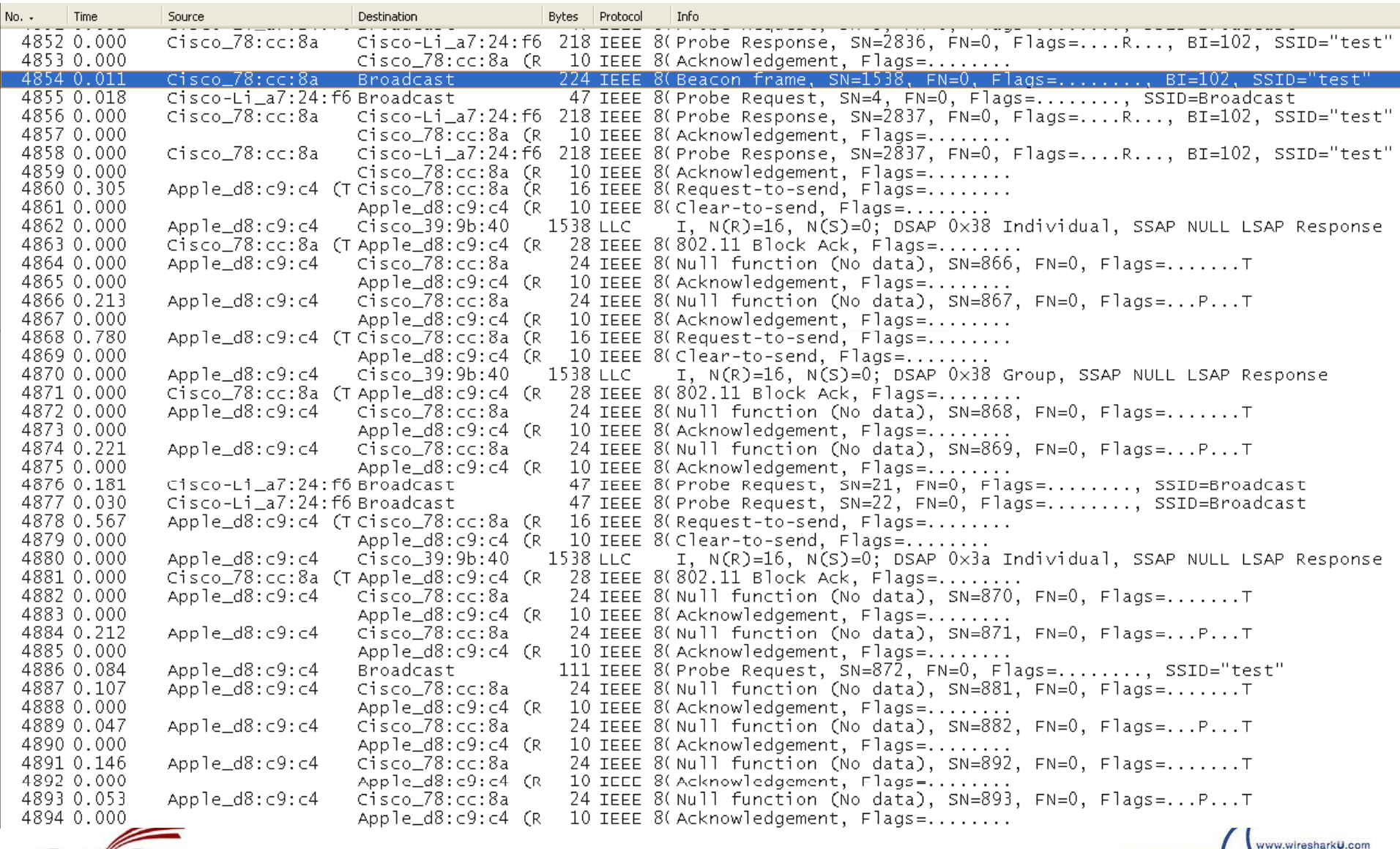

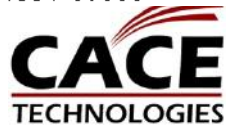

**WIRES** 

**UNIVERSITY** 

### The "Think" Method

- • You now must determine what problems or configuration issues result in the identified behavior.
- • This is where vendor technical support and collaboration play <sup>a</sup> critical part
- •• In the present scenario, the question is: *"What makes an access point stop beaconing for <sup>a</sup> consistent time period at reasonably regular intervals?"*
- • Once you've isolated and described the problem and formulated <sup>a</sup> concise question the answer is often quite simple

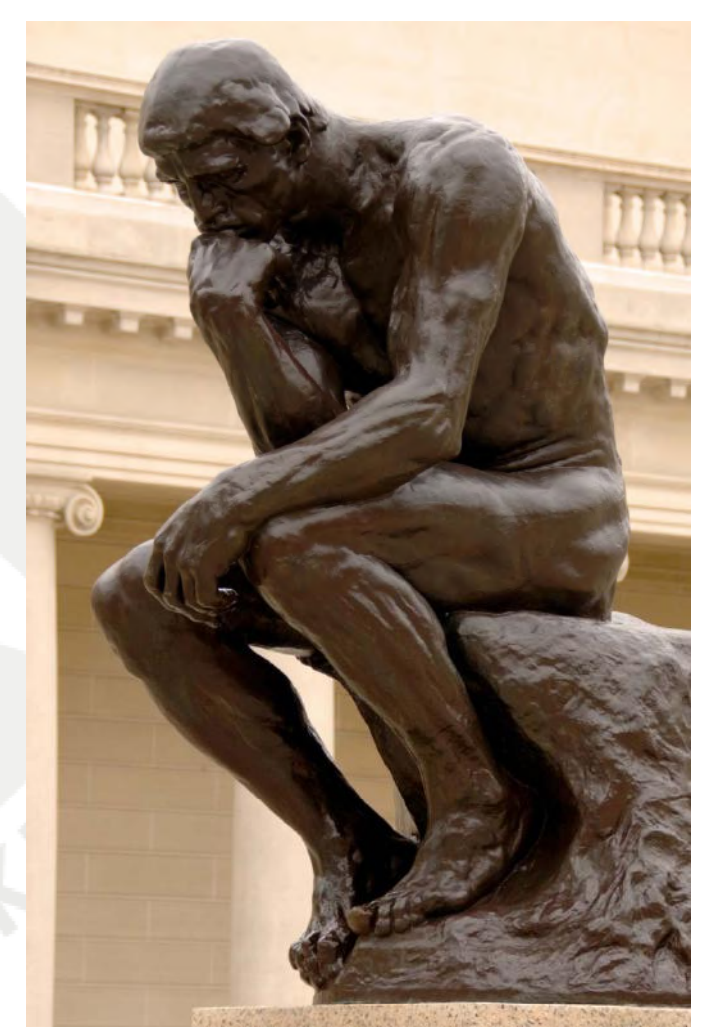

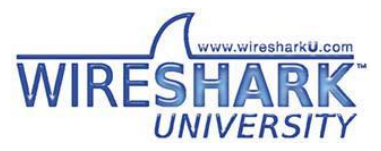

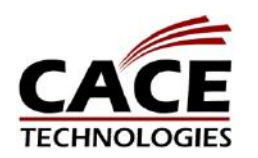

### Know Your Vendor's Products

#### **Radio Resource Management**

#### Radio Resource Management Software - Embedded in Controllers

Transmit Power Selection Rogue Detection & Containment User Load Management Coverage Hole Management Auto Channel Management Interference Detection & Avoidance

#### **Key RF stats profiled**

AP received energy Total energy on each channel 802.11 noise Non-802.11 noise heard on channel 802.11 interference 802.11 packets heard during sampling<br>intervals. Described as % busy Utilization More emphasis given to APs that require<br>more bandwidth

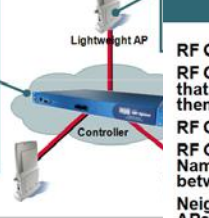

#### **RF Groups**

**RF Group != Mobility Group** RF Group is a cluster of controllers<br>that coordinate RRM calculations between them

RF Group can be up to 20 controllers RF Group is identified by "RF Group<br>Name", which acts as a shared secret<br>between members of the group

Neighbor messages sent out by<br>APs include a hash of the BSSID<br>and timestamp

When controllers hear neighbor messages<br>with the right shared secret they form the<br>RF Group

#### **RF Group Leader is elected:**

- Controller with the highest "Group ID"<br>number is elected
- \* If there is a tie, the Controller with the lowest<br>path-loss between APs

#### **Automatic channel and** power selection Performed in real-time

Auto-RRM negates the need

**Automatic RF Grouping** 

NEIGHBOR MESSAGES Sent at full power - Controller IP/RF Group Name

- Operating channe Authenticated

٠ Computed across multiple controllers Automatically performs<br>ongoing configuration

to configure each AP

adjustments Over-ride capability for non-

typical installs On-demand RRM

٠ Manual channel and power

configuration

If APs on different controllers hear neighbor<br>messages at -80 dBm or stronger, they group<br>their RF domains

 $< -80$ dbm

Controllers elect a leader to analyze RF measurement<br>variables and make optimal channel and power decisions<br>for the whole system wide changes are made locally if possible.<br>Dampening for system wide changes.

Wireless Controller A<br>RF Group / SEVT

Channel and power then computes as a group

www.wiresharkU.com

**UNIVERSITY** 

WIRESHA

Wireless Controller B<br>RF Group = SEVT

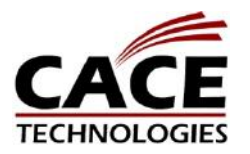

**SHARKFEST '09 | Stanford University | June 15–18, 2009**

### The Solution!

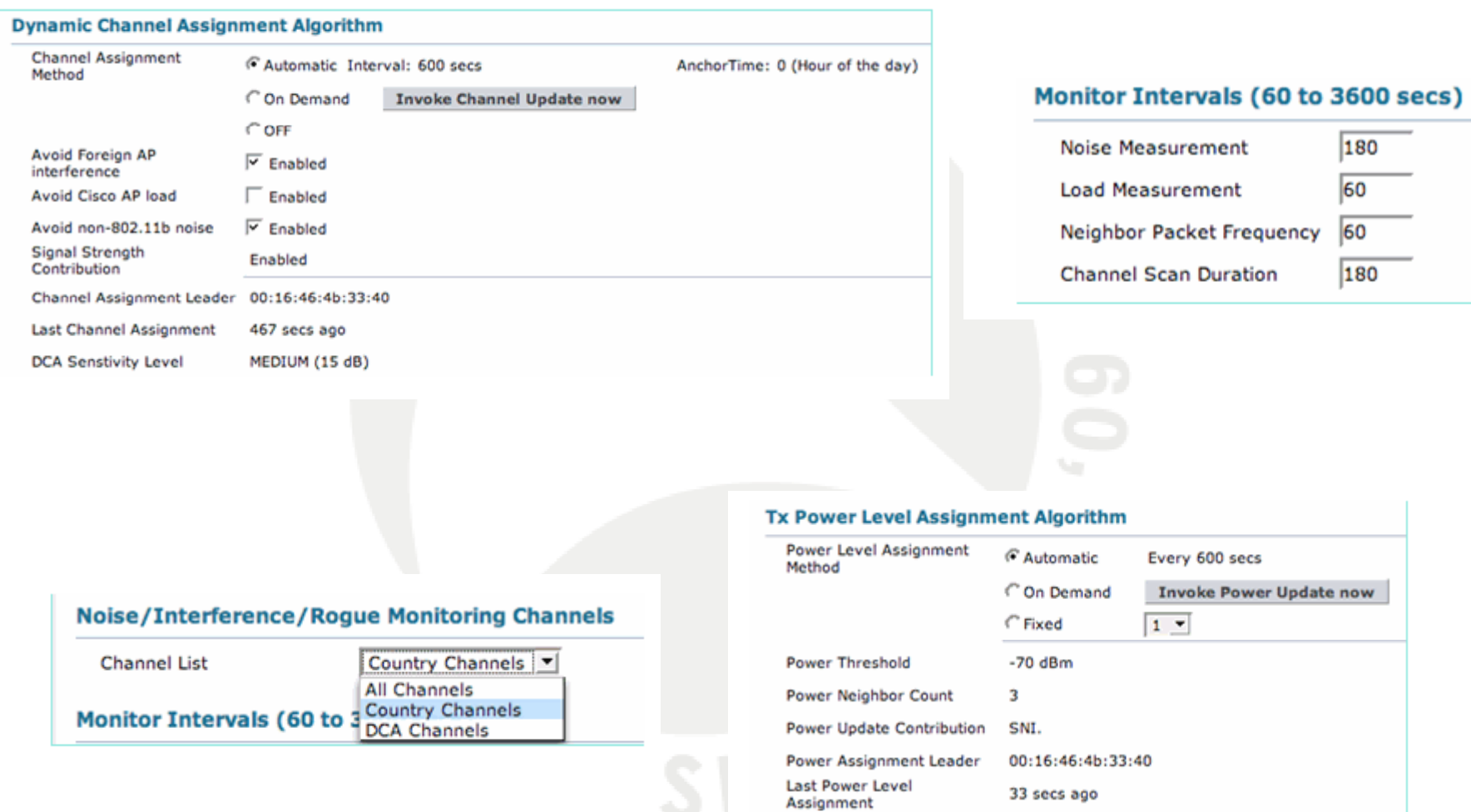

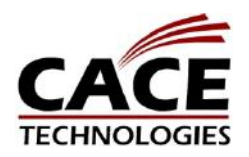

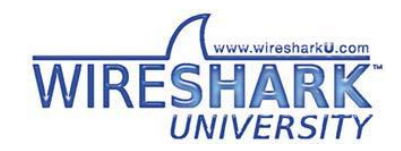

### Wireshark Saves the WLAN !

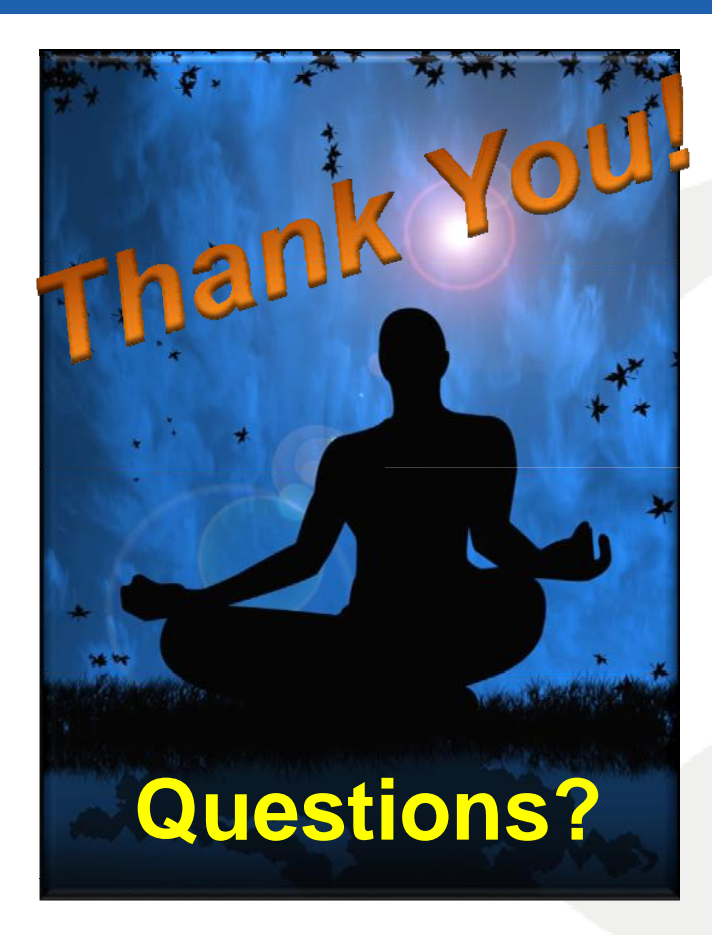

**www.Connect802.comjoe@Connect802.com (925) 552 0802 552-0802**

*You have to know that you know what you think you know so you can know how to know what you don't know don tknow.*

- $\bullet$  **Understand the RF design and RF signal behavior**
- • **Understand the expected 802.11 protocol behavior**
- • **Understand the expected L2 and L3 protocol behavior**
- • **Capture the problem scenario with Wireshark**
- **Walk through the trace until the problem** •**point is identified**
- • **Pose <sup>a</sup> troubleshooting question to quantify the problem.**

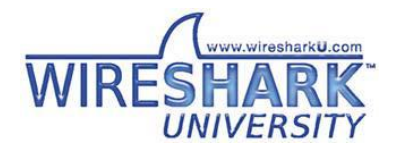

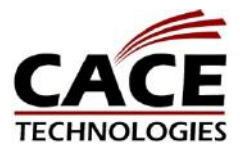